## **УПРАВЛІННЯ КУЛЬТУРИ, НАЦІОНАЛЬНОСТЕЙ ТА РЕЛІГІЙ МИКОЛАЇВСЬКОЇ ОБЛДЕРЖАДМІНІСТРАЦІЇ МИКОЛАЇВСЬКА ОБЛАСНА БІБЛІОТЕКА ДЛЯ ДІТЕЙ ІМ.В.О.ЛЯГІНА**

# Інфографіка в бібліотеці - нічого складного!

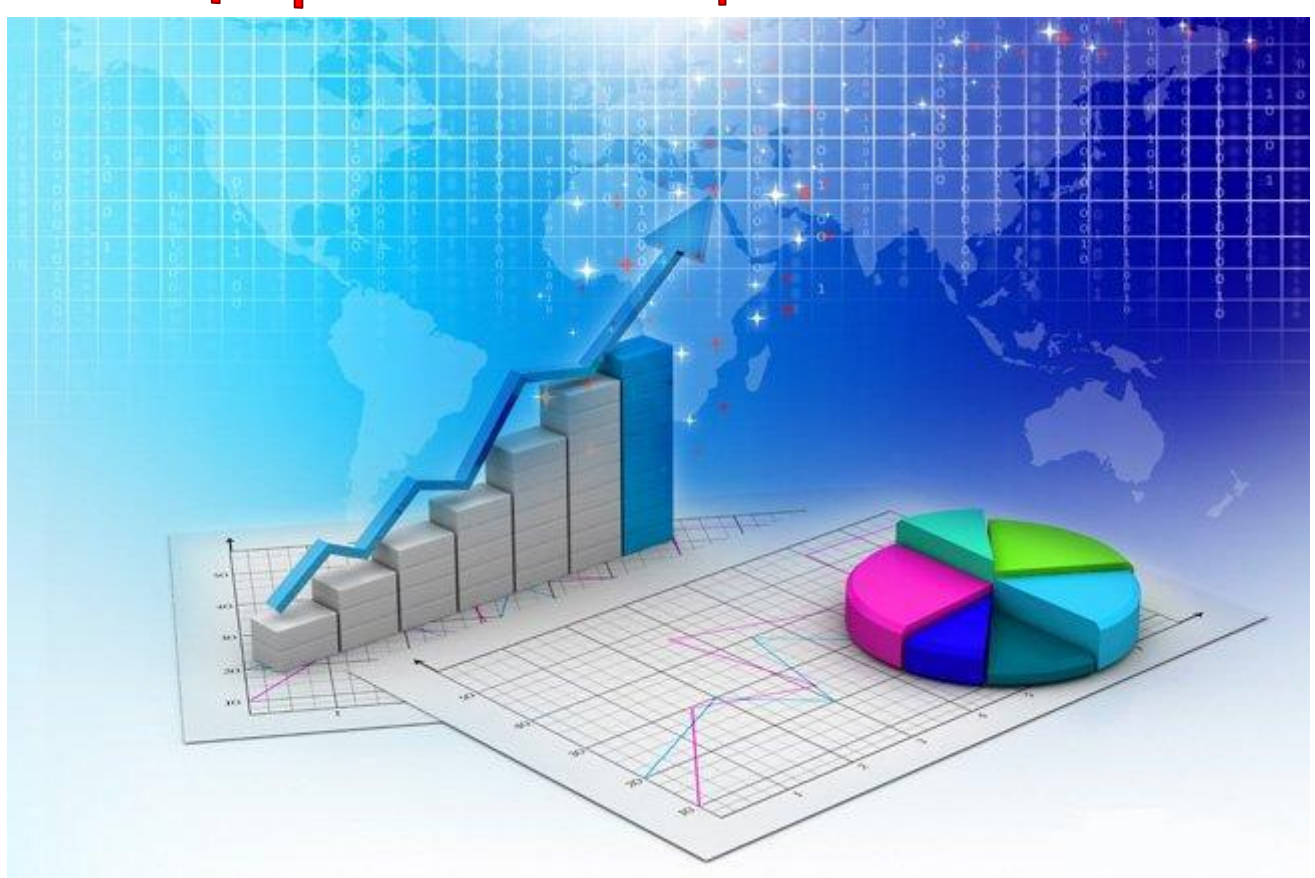

## Консультація

**МИКОЛАЇВ, 2014**

Навіть якщо ви вперше чуєте це слово - інфографіка, можете бути впевнені, що ви з цим поняттям вже стикалися і не одноразово. Власне з інфографікою ви могли зустрітися на вулиці (на білбордах, рекламних листівках), побачити в друкованих виданнях, інтернеті тощо.

Адже якщо розділити це слово навпіл, у вас вийде: інфографіка = інформація + графіка. Сьогодні інфографіка це - модний тренд, який рішуче увійшов в сучасний світ і впевнено в ньому закріпився. Бібліотеки не стали виключенням.

Як відомо, ще з давніх давен зображення - це одна з форм комунікацій, яка відіграє важливу роль у передачі інформації. Воно здатне спростити її і в той же час передати увесь необхідний обсяг інформації.

Саме зображення робить інформацію більш привабливою і переконливою. Візуальні образи мають незаперечну цінність. До речі, саме тому сьогодні величезною популярністю користуються комікси, адже весь обсяг інформації в них показаний, як правило, лише однією картинкою.

Сучасна бібліотека може і повинна використовувати інфографіку у своїй роботі.

Що можна візуалізувати в нашій бібліотечній роботі? Та будь що: звіти, нові послуги, складну або не зовсім цікаву інформацію тощо.

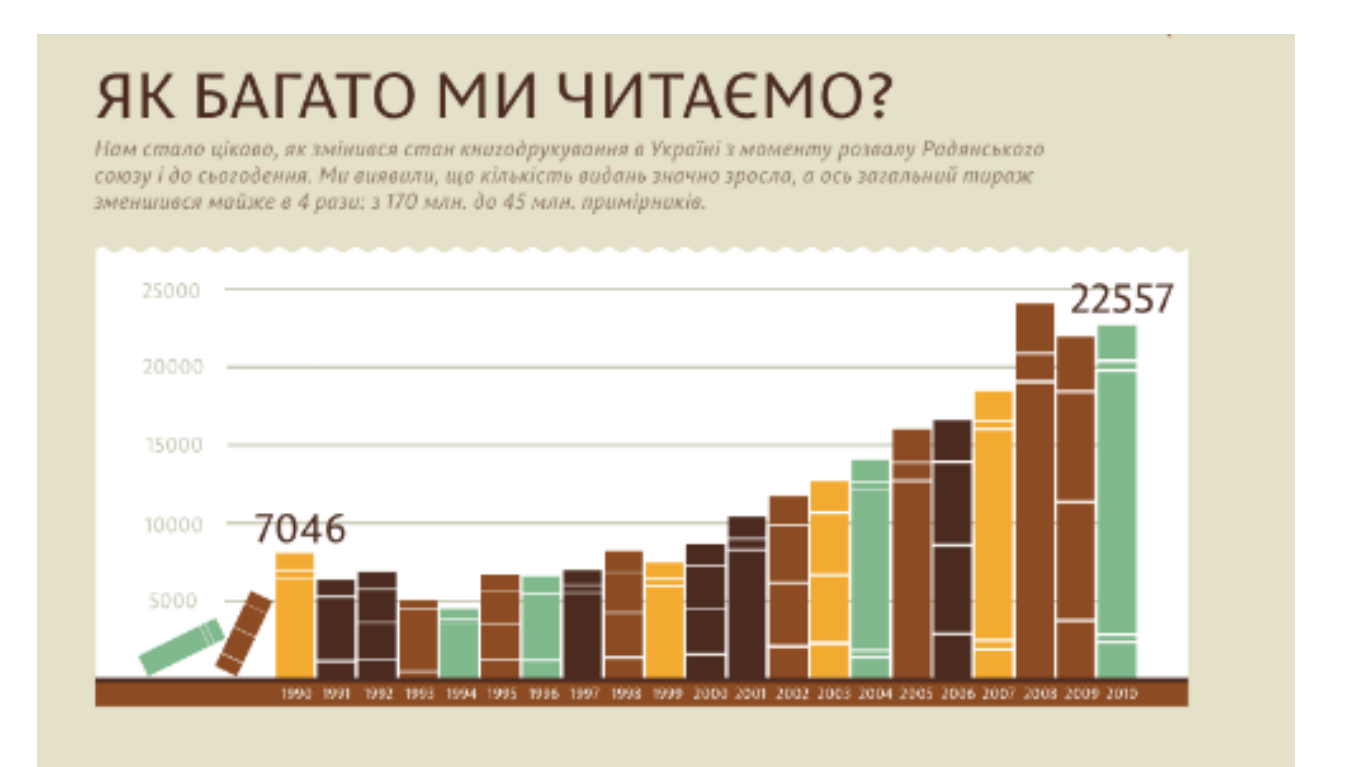

## ШО МИ ЧИТАЄМО?

Ми переглянули, література якої тематики видається найбільше в Україні. Як виявилось, для нас створюють найбільше книжок в сфері освіти та культури, і зовсім мало нас цікавить фізична культура. А ще ми визначили, що тираж видань українською мовою значно перевищує видання російською.

Але щоб ваша інфографіка була ефективною, слід для себе визначити такі три моменти:

1. Що користувачі мають запам'ятати (Тобто, тут має бути головне ключове повідомлення)

2. Що вони мають дізнатися (Зміст)

3. Як вони використають отриману інформацію.

І ще один обов'язковий момент: слід дотримуватись усіх принципів створення якісної інфографіки. А саме:

- o стислість
- o креативність
- o візуалізація
- o організація
- o прозорість
- o достовірність
- o актуальність

Допомогти «намалювати», «зібрати» вашу інфографіку в єдине ціле допоможуть 6 ключових запитань: ХТО?(ЩО?), СКІЛЬКИ?, КОЛИ?, ДЕ?, ЯК?, ЧОМУ? (НАВІЩО?).

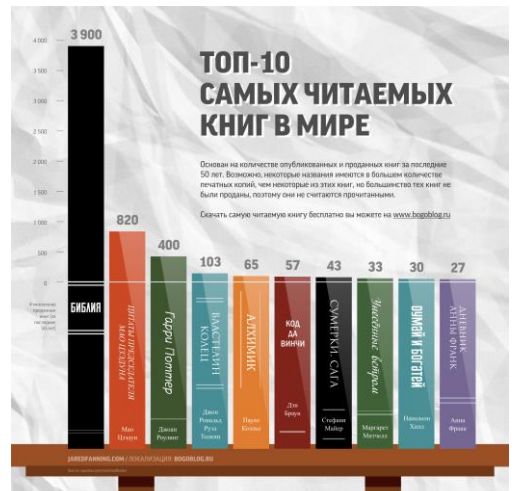

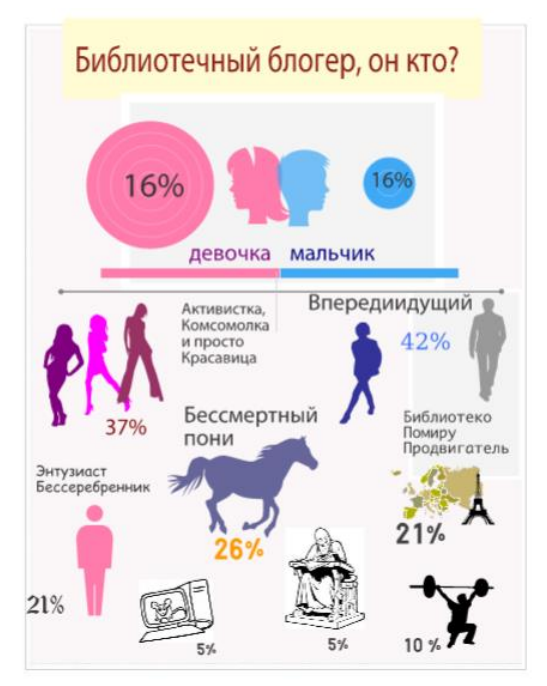

Ваша інфографіка не обов'язково має відповідати на всі ці питання. Але отримати відповіді на більшість з них користувач бібліотеки таки повинен мати.

Зрозуміло, що в залежності від обраного питання, відповідь на нього і буде візуально оформлюватися по-іншому. Давайте розберемо як саме, і ви погодитесь, що це логічно.

ХТО?(ЩО?) – це якісний вираз. Зображуємо портрет або графічне зображення предмету, послуги тощо.

СКІЛЬКИ? - це кількісний вираз. Використовуємо діаграму.

КОЛИ? – Це положення у часі. Тут краще підійде лінійка часу.

ДЕ? – Це положення у просторі. Вибираємо карту.

ЯК? – Це причинно - наслідковий зв'язок. Тут краще використати блоксхему.

ЧОМУ? (НАВІЩО?) – Це логічний висновок та прогнозування. Тут краще підійде графік із змінними параметрами.

Створити самотужки інфографіку за допомогою графічних та текстових редакторів, якщо ви, звісно, не спеціаліст у цій справі, у вас одразу не вийде. Нерішучість і сумніви – ось що на вас чекає.

Але сучасному бібліотекарю на допомогу завжди прийде технологія Web 2.0. В інтернеті є багато безкоштовних online програм, які стануть вам у нагоді. Це такі собі віртуальні конструктори, за допомогою яких ви з легкістю зможете створити власну бібліотечну інфографіку. Роздрукувати свою роботу ви, звичайно, не зможете, а от розмістити в соціальних медіа або на сайті чи блозі – легко. Я гадаю, що це не стане перепоною, оскільки сьогодні майже всі бібліотеки ведуть власні сторінки у Всесвітній мережі.

Деякі із запропонованих ресурсів вимагають реєстрації, інші дозволяють пропустити цей момент. І хоча всі вони англомовні – та зрозуміти, як вони працюють, зовсім не важко. Варто лише спробувати! Тож беремося до справи.

### **infogr.am** (**[https://infogr.am\)](https://infogr.am/)**

Цей сервіс дозволить вам на основі реальних даних (тобто даних вашої бібліотеки, які ви самі підрахували) за допомогою конструктора і шаблонів побудувати привабливу інфографіку. В наявності сервісу є 31 вид діаграм з класним оформленням, включаючи радіальні, точкові, бульбашкові діаграми і карти.

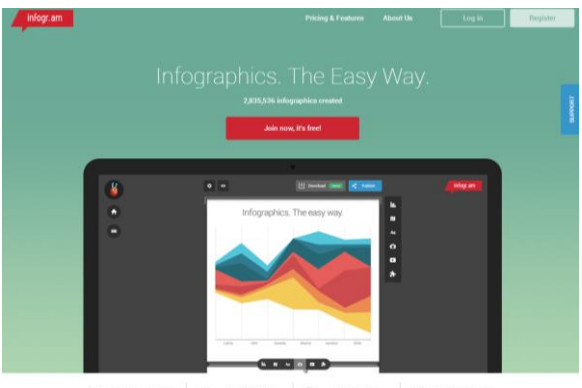

鬼 For Media & Blogs | <del>全</del> For E  $\circledR$ For Brands (

Для використання сервісу слід обов'язково зареєструватися. Це можна зробити через власні аккаунти в Twitter, Facebook, Google+, Pinterest.

Після того, як ви це зробите, можна перейти власне до самого ресурсу. Щоб розпочати роботу, сміливо натискаємо на слово Create або на логотип над ним. Після чого обирайте один із запропонованих шаблонів.

Щоб змінити будь який елемент - необхідно клікнути по ньому двічі, щоб підтвердити зміни - натиснути Enter. Крім цього, самі елементи можна міняти місцями, перетягуючи їх мишкою або взагалі видалити, якщо вони вам не потрібні.

Інфографіку можна побудувати будь-якої довжини і додати до неї потрібну кількість елементів:

- o цитату
- o діаграму (4 види)
- o заголовок
- o власну картинку
- o довільний текст

Щоб отримати код для вставки вже готової роботи на сайт або блог, натискаємо слово Share, потім Publish і заходимо у вкладочку Fixed. Копіюємо код і вставляємо у свій вебресурс. Тут же, за допомогою одного натискання, ваша інфографіка з легкістю розміститься на Twitter, Facebook, Pinterest.

## **Piktochart [\(https://magic.piktochart.com\)](https://magic.piktochart.com/)**

Цей веб-інструмент має всього 10 безкоштовних шаблонів (в платній версії їх набагато більше) для створення простої графіки. Реєструємось або заходимо на ресурс через аккаунти Facebook або Google+.

Обираємо шаблон, натискаємо Create і працюємо. Сервіс дозволяє вставляти фігури та зображення звичайним перетягуванням. Інтерфейс програми інтуїтивно зрозумілий і тому, гадаю, у вас не виникне труднощів при роботі з нею.

Створену таким чином інфографіку можна також розмістити в соціальних медіа: Twitter, в Facebook, Google+, Pinterest, а також на сайті та блозі. Єдине на що хочеться звернути увагу, що при використанні безкоштовної версії в нижній частині завантаженого зображення з'являється маленький водяний знак Piktochart.

#### **Easel.ly [\(http://www.easel.ly\)](http://www.easel.ly/)**

Цей сервіс не дає змоги створювати графіки на основі реальних даних, але він чудово підходить для візуалізації ідей та історій.

В нього гарний інтерфейс і стартові шаблони. В них є підтримка багатьох необхідних функцій: створення карт, блок-схем, порівняльних діаграм і схем, що відбивають зв'язки між різними елементами.

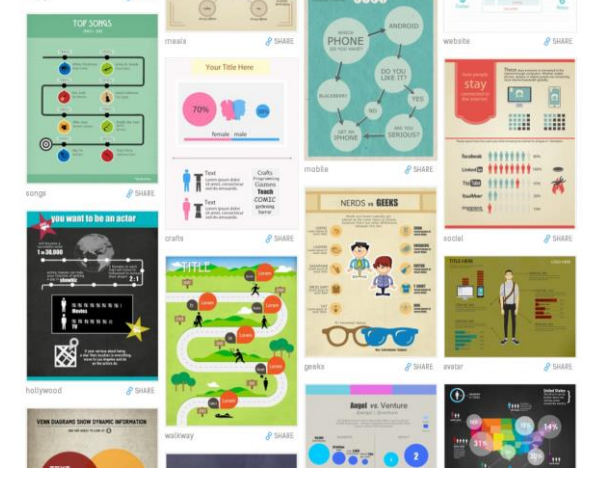

Інструмент відрізняється широким набором об'єктів (люди, колекції іконок, пам'ятки, карти, тварини і т.д.) і фонів. Щоб почати роботу, треба зареєструватися. Увійти можна через аккаунти Facebook або Google+. Розпочати створення інфограми можна як із шаблону, так і з «чистого аркушу».

Обрати іншу онлайн програму на свій смак ви можете і тут [https://medium.com/@ancem\\_ukr/14-d7eaf1d4de32](https://medium.com/@ancem_ukr/14-d7eaf1d4de32)

Ось і все! Моя вам порада: знайдіть частинку вільного часу і познайомтесь з цими програмами. Оберіть ту, що найбільше сподобалась, і творіть. Адже хто не ризикує, в нашому випадку не пробує, той не п'є шампанського. Вдалої вам

інфографіки!

Складач: **Голенко І. О.** Редактор: **Карпенко О. К.** Комп'ютерний дизайн: **Голенко І. О.** Відповідальний за випуск: **Жайворонок Т. А.**

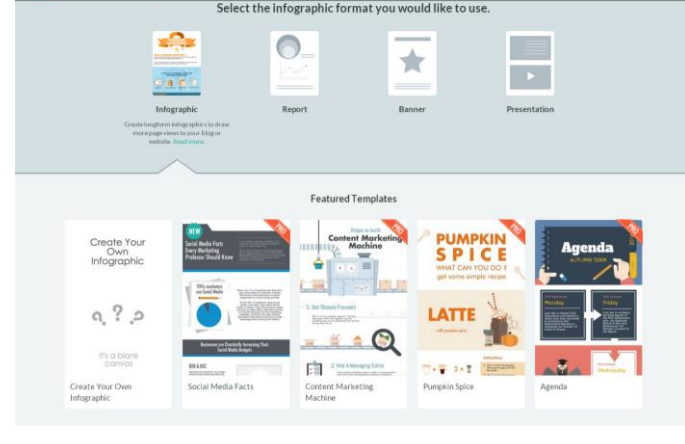